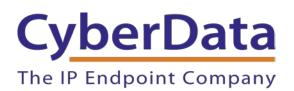

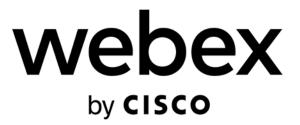

# Webex Calling Configuration Guide: SIP and IC Enabled Intercoms

Document Part #931942B

**CyberData Corporation** 3 Justin Court Monterey, CA 93940 (831) 373-2601

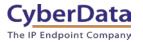

### Webex Calling Configuration Guide: SIP and IC Enabled Intercoms Document #931942B

#### COPYRIGHT NOTICE:

© 2022, CyberData Corporation, ALL RIGHTS RESERVED.

This configuration guide and related materials are the copyrighted property of CyberData Corporation. No part of this configuration guide or related materials may be reproduced or transmitted, in any form or by any means (except for internal use by licensed customers), without prior express written permission of CyberData Corporation. This configuration guide, and the products, software, firmware, and/or hardware described in this configuration guide are the property of CyberData Corporation, provided under the terms of an agreement between CyberData Corporation and recipient of this configuration guide, and their use is subject to that agreement and its terms.

DISCLAIMER: Except as expressly and specifically stated in a written agreement executed by CyberData Corporation, CyberData Corporation makes no representation or warranty, express or implied, including any warranty or merchantability or fitness for any purpose, with respect to this configuration guide or the products, software, firmware, and/or hardware described herein, and CyberData Corporation assumes no liability for damages or claims resulting from any use of this configuration guide or such products, software, firmware, and/or hardware. CyberData Corporation reserves the right to make changes, without notice, to this configuration guide and to any such product, software, firmware, and/or hardware.

OPEN SOURCE STATEMENT: Certain software components included in CyberData products are subject to the GNU General Public License (GPL) and Lesser GNU General Public License (LGPL) "open source" or "free software" licenses. Some of this Open Source Software may be owned by third parties. Open Source Software is not subject to the terms and conditions of the CyberData COPYRIGHT NOTICE or software licenses. Your right to copy, modify, and distribute any Open Source Software is determined by the terms of the GPL, LGPL, or third party, according to who licenses that software. Software or firmware developed by CyberData that is unrelated to Open Source Software is copyrighted by CyberData, subject to the terms of CyberData licenses, and may not be copied, modified, reverse-engineered, or otherwise altered without explicit written permission from CyberData Corporation.

TRADEMARK NOTICE: CyberData Corporation and the CyberData Corporation logos are trademarks of CyberData Corporation. Other product names, trademarks, and service marks may be the trademarks or registered trademarks of their respective owners.

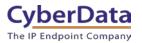

### **Revision Information**

6/29/2022 – Initial Release 11/11/22 – Update to add InformaCast Enabled Intercoms

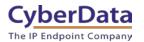

# **Table of Contents**

| Revision Information                                       | 2  |
|------------------------------------------------------------|----|
| Table of Contents                                          |    |
| 1.0 Supported CyberData Products                           | 4  |
| 2.0 Before You Start                                       | 5  |
| 3.0 Setting up a Workspace in Webex Calling                | 7  |
| 4.0 Setting up the CyberData Intercom                      | 11 |
| 5.0 Using the CyberData Intercom in a Webex Calling system | 14 |
| 5.1 Setting the Dialout Extension – Single button intercom | 14 |
| 5.2 Calling with a Keypad Intercom                         | 15 |
| 5.2.1 Setting up Speed Dial Operation                      | 16 |
| 5.2.2 Setting up Security Mode Operation                   | 17 |
| 5.3 Activating the on-board relay                          |    |
| 6.0 Setup Diagram                                          |    |
| 7.0 FAQ                                                    |    |
| 8.0 Contact CyberData Corporation                          |    |
|                                                            |    |

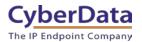

# **1.0 Supported CyberData Products**

This section describes the products used for interoperability testing with Webex Calling.

| EQUIPMENT                                        | MODEL or PART NUMBER | FIRMWARE VERSION |
|--------------------------------------------------|----------------------|------------------|
| CYBERDATA SIP OUTDOOR<br>INTERCOM                | 011186               | 20.4.1 or later  |
| CYBERDATA SIP INDOOR<br>INTERCOM                 | 011211               | 20.4.1 or later  |
| CYBERDATA SIP EMERGENCY<br>INTERCOM              | 011209               | 20.4.1 or later  |
| CYBERDATA SIP KEYPAD<br>INTERCOM                 | 011214               | 20.3.0 or later  |
| INFORMACAST ENABLED<br>OUTDOOR INTERCOM          | 011309               | 21.0.0 or later  |
| INFORMACAST ENABLED INDOOR<br>INTERCOM           | 011305               | 21.0.0 or later  |
| INFORMACAST ENABLED<br>EMERGENCY INDOOR INTERCOM | 011304               | 21.0.0 or later  |

### Table 1-1: <u>Supported CyberData Products</u>

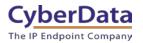

# 2.0 Before You Start

### Network Advisories

Webex Calling uses a Fully Qualified Domain Name (FQDN) for the SIP server and Outbound Proxy addresses. The CyberData intercom needs to perform a DNS query to resolve the IP address of Webex's Outbound Proxy FQDN.

In addition, be sure to verify the following ports are available for the intercom to use:

- TCP 5060, 5061 (SIP)
- UDP 10500 (RTP)

The intercom will need to traverse the public internet in order to operate with Webex Calling in the cloud.

The intercom's paging and nightringer extension uses SIP port 5060 to send and receive SIP messages.

SIP ports 5060 and RTP port 10500 are the default values on all noted firmware levels. Alternatively, SIP ports are configurable on the **SIP** page of the web interface. The RTP port setting on the **SIP** page is used for both extensions.

#### InformaCast

Singlewire's InformaCast uses SLP (Service Location Protocol) for devices to discover the InformaCast server. CyberData recommends using SLP for the easiest deployment of intercoms to use with InformaCast. SLP requires multicast support on the LAN and a local InformaCast server for devices to connect with.

For assistance setting up SLP please contact Singlewire. https://support.singlewire.com/s/article/IP-Speaker-Registration-and-Troubleshooting-Guide

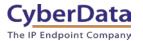

#### **Product Documentation and Utilities**

Before you start, download the Operation and Quick Start guides from the intercom's product webpage:

SIP Outdoor Intercom:

https://www.cyberdata.net/collections/sip/products/011186

SIP Indoor Intercom: https://www.cyberdata.net/collections/sip/products/011211

SIP Emergency Intercom: <a href="https://www.cyberdata.net/collections/sip/products/011209">https://www.cyberdata.net/collections/sip/products/011209</a>

SIP Outdoor Keypad Intercom https://www.cyberdata.net/collections/sip/products/011214

InformaCast Enabled Outdoor Intercom https://www.cyberdata.net/collections/singlewire/products/011309

InformaCast Enabled Indoor Intercom https://www.cyberdata.net/collections/singlewire/products/011305

InformaCast Enabled Emergency Indoor Intercom https://www.cyberdata.net/collections/singlewire/products/011304

The CyberData Discovery Utility can be used to locate CyberData devices on your network. You may download it from the following web address: <a href="https://www.cyberdata.net/pages/discovery">https://www.cyberdata.net/pages/discovery</a>

**Note**: DHCP addressing mode is enabled on default on all noted firmware levels.

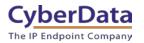

### 3.0 Setting up a Workspace in Webex Calling

This section outlines how to create a Webex Calling user in the Webex Control Hub (CH). This will provide the credentials to then setup the CyberData device.

<u>Cisco has detailed instructions in the Cisco Webex Help Center in the Add your customer</u> <u>managed device article.</u>

- 1. Login to Webex Control Hub as the administrator.
- 2. From the overview page select Workspaces.

| webex Control Hub       |   |
|-------------------------|---|
| ☐ Overview              | • |
| Getting Started Guide   |   |
|                         |   |
| MONITORING              |   |
| 🔟 Analytics             |   |
| -∿ Troubleshooting      |   |
| Reports                 |   |
| MANAGEMENT              |   |
| A Users                 |   |
| 趨 Workspaces            |   |
| 🚊 Devices               |   |
| B Apps                  |   |
| Account                 |   |
| ෯ Organization Settings |   |
| SERVICES                |   |
| C Updates & Migrations  |   |
| ○ Messaging             |   |
| ℅ Calling               |   |
|                         |   |

Figure 3-1: Overview Side Bar

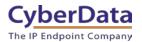

### 3. From the Workspaces page select the Add Workspace button.

| Figure 3-2: | Works | paces | Page |
|-------------|-------|-------|------|
|-------------|-------|-------|------|

| Workspaces   |             |        |          |   |                  |   |                       | What is a Workspace? |
|--------------|-------------|--------|----------|---|------------------|---|-----------------------|----------------------|
| & Workspaces | O Locations | Beta   | Settings |   |                  |   |                       |                      |
| Q Search     |             | Select | filters  | ~ | Select locations | ~ | 2 Workspaces in total | + Add Workspace      |

4. On the Add Workspace popup create a Workspace for the intercom.

Figure 3-3: Create a Workspace

|                                                                         | Add Workspace                                                                                                    | $\times$ |
|-------------------------------------------------------------------------|----------------------------------------------------------------------------------------------------|----------|
|                                                                         | ur organization. It may contain one device or multiple devices that work together. Workspace<br>ntal status for that physical space to help you make decisions to improve the use and cost of                                            |          |
| Name *                                                                  |                                                                                                    |          |
| What do you want to name the Workspace?                                 |                                                                                                    |          |
| e.g. 'The Oval' Type ① What type best describes the Workspace?          |                                                                                                    |          |
| Select type 🗸 🗸                                                         |                                                                                                    |          |
| Capacity<br>How many people is the Workspace<br>suitable for?<br>e.g. 4 | Types of Workspaces<br>Workspaces come in different shapes and sizes, defining what<br>type of workspace you are adding will help us deliver insights<br>into adoption and usage, in the future defaults for certain types<br>may exist. |          |
| Location<br>Where is the Workspace located?                             | Meeting Room Dedicated meeting space   Capacity 6-20                                                                                                    |          |
| Select location                                                         | √ 1/6                                                                                                    |          |
|                                                                         | Cancel Nex                                                                                                    | t        |

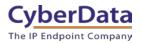

### 5. After creating the workspace select **Cisco IP Phone**.

### Figure 3-4: Pick a device

| Add Work<br>What kind of device do you want to set up in this w                                                                                                    |                                                                   |
|----------------------------------------------------------------------------------------------------|-------------------------------------------------------------------|
| Cisco Webex Rooms device                                                                                                    | Cisco IP Phone                                                    |
| e.g. Cisco Webex Board, Room, and Desk series,<br>and Webex Share.                                                                                                    | e.g. Cisco 8845, 8865, 8800 and Analog Telephone<br>Adapter ports |
| Select Device Customer Managed Device Device Vendor                                                                                                    |                                                                   |
| Cyberdata Customer Managed $\checkmark$                                                                                                    |                                                                   |
| Enter MAC Address<br>Enter the MAC address of the IP phone you want to add.<br>0020f7044131<br>*I confirm that creating this device profile will expose sensit<br>with unauthorized access. You are responsible for securing<br>responsible for any fraudulent charges or phone calls that I<br>limited support for third-party devices connected via this ir<br>devices that are actively registered to the Webex Calling pl<br>be directed to the third-party device vendor, including issu<br>connectivity. |                                                                   |
|                                                                                                    | Back Next                                                         |

- 6. Set the device to Customer Managed Device.
- 7. Select CyberData Customer Managed as the Device Vender.
- 8. Enter the MAC address of the CyberData device.
- 9. Press Next to continue.

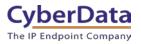

### Figure 3-5: Device Successfully Added

| Add Workspace                            |                                                                                                    |  |  |  |
|------------------------------------------|----------------------------------------------------------------------------------------------------|--|--|--|
|                                          |                                                                                                    |  |  |  |
| Device Succe                             | essfully Added                                                                                                    |  |  |  |
| Details                                  |                                                                                                    |  |  |  |
| Workspace Name                           | SIP Username                                                                                                    |  |  |  |
| Intercom                                 | 1002                                                                                                    |  |  |  |
| Device Vendor                            | SIP Password                                                                                                    |  |  |  |
| Cyberdata Customer Managed               |                                                                                                    |  |  |  |
| Line ID 🛈                                | A Enter this password into the device to link it. As needed,<br>record this password, since it will never be visible again. |  |  |  |
| x6818y3snl@64941297.int10.bcld.webex.com | The administrator is responsible for maintaining and securing these credentials.                                            |  |  |  |
| Outbound Proxy                           |                                                                                                    |  |  |  |
| hs17.hosted-int.bcld.webex.com           |                                                                                                    |  |  |  |
| MAC Address                              | C Configuration documentation                                                                                               |  |  |  |
| 0020F7044131                             |                                                                                                    |  |  |  |
|                                          | Close                                                                                                    |  |  |  |

Note: The password has been obscured.

**10.** Make sure to press **Download credentials as .csv** because this page is only shown once.

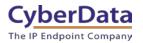

## 4.0 Setting up the CyberData Intercom

This section outlines the required sections for the CyberData device and how the credentials supplied from Webex correlate to the CyberData settings.

### Table 4-1: SIP Credential Explanation

| Webex Calling Credential        | CyberData Setting         |
|---------------------------------|---------------------------|
| 2 <sup>nd</sup> Half of Line ID | Primary SIP Server        |
| 1 <sup>st</sup> Half of Line ID | Primary SIP User ID       |
| SIP Username                    | Primary SIP Auth ID       |
| SIP Password                    | Primary SIP Auth Password |
| Outbound Proxy                  | Outbound Proxy            |

**Note:** CyberData devices do not support 'Line IDs' and the ID provided by Webex must be broken up to be used by the CyberData device. Webex provides the line ID in the following format: "UserID@SIP\_Server\_Address". Everything before the @ symbol is used as CyberData's Primary SIP User ID and everything after the @ symbol is used as the Primary SIP Server.

> CyberData's default login credentials are: Username: admin Password: admin

1. Log into the web interface of the CyberData device.

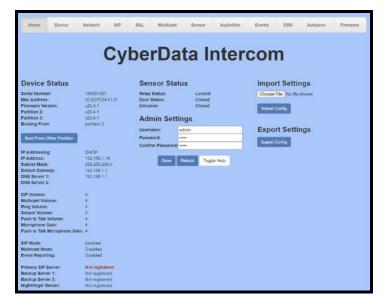

### Figure 4-1: Home Tab

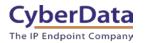

- 2. Navigate to the SIP tab.
- **3.** Set the **Primary SIP Server** field to the 2<sup>nd</sup> half of the Line ID.
- 4. Set the Primary SIP User ID to the 1<sup>st</sup> half of the Line ID.

Note: Do not add an @ to SIP Server or User ID.

- 5. Set the Primary SIP Auth ID to the Extension Number.
- 6. Set the Primary SIP Auth Password to the SIP Password.
- 7. Set the Outbound Proxy to the Outbound Proxy.
- 8. Leave the Outbound Proxy port set to 0.
- 9. Set the SIP Transport to TLS.
- 10. Ensure TLS Version is set to 1.2 Only (Recommended).
- **11.** Set RTP Encryption to **Mandatory**.
- **12.** Save and Reboot.

Figure 4-2: SIP Tab

|                                         | 0 1                                         |                          |                                        |                    |
|-----------------------------------------|---------------------------------------------|--------------------------|----------------------------------------|--------------------|
|                                         | Cyberl                                      | Data Inter               | cor                                    | n                  |
| SIP Settings                            |                                             | Nightringer S            | ettings                                |                    |
| Enable SIP operation:                   | 2                                           | SIP Server:              |                                        | Host or IP address |
| Register with a SIP Server:             |                                             | SIP User ID:             |                                        | User ID            |
| Primary SIP Server:                     | 64941297.int10.bcld.webex.com               | SIP Auth ID:             |                                        | Auth ID            |
| Primary SIP User ID:                    | x6818y3snl                                  | SIP Auth Password:       |                                        | Password           |
| Primary SIP Auth ID:                    | 1002                                        | Re-registration Interval | (in seconds):                          |                    |
| Primary SIP Auth Password:              |                                             |                          |                                        |                    |
| Re-registration Interval (in seconds):  | 360                                         |                          |                                        |                    |
|                                         |                                             | Dial Out Setti           | ngs                                    |                    |
| Backup SIP Server 1:                    | Host or IP address                          | Dial out Extension:      | 204                                    |                    |
| Backup SIP User ID:                     | User ID                                     |                          | id204                                  |                    |
| Backup SIP Auth ID:                     | Auth ID                                     | Send Multicast Audio:    |                                        |                    |
| Backup SIP Auth Password:               | Password                                    |                          | 224.5.5.5                              |                    |
| Re-registration Interval (in seconds):  | 360                                         |                          | 5050                                   |                    |
|                                         |                                             |                          | 1                                      |                    |
| Backup SIP Server 2:                    | Host or IP address                          | Repeat message.          | · .                                    |                    |
| Backup SIP User ID:                     | User ID                                     |                          |                                        |                    |
| Backup SIP Auth ID:                     | Auth ID                                     | Call Disconne            | ection                                 |                    |
| Backup SIP Auth Password:               | Password                                    |                          |                                        |                    |
| Re-registration Interval (in seconds):  | 360                                         | Terminate Call after del | lay:                                   |                    |
|                                         |                                             |                          |                                        |                    |
| Remote SIP Port:                        | 5060                                        | Audio Codec              | Selectio                               | n                  |
| Local SIP Port:                         | 5060                                        | Codec: Auto Select       | ~                                      |                    |
|                                         |                                             | Codec: Auto Select       | · ·                                    |                    |
| SIP Transport Protocol:<br>TLS Version: | TLS V NTP enabled<br>1.2 only (recommended) | ~                        |                                        |                    |
| Verify Server Certificate:              |                                             | RTP Settings             |                                        |                    |
|                                         |                                             | RTP Port (even):         | 10500                                  | 1                  |
| Outbound Proxy:                         | hs17 hosted-int bold webex.com              | Asymmetric RTP:          | 0000                                   |                    |
| Outbound Proxy Port:                    | 0                                           | Jitter Buffer:           | 50                                     |                    |
|                                         |                                             | RTP Encryption (SRTP)    |                                        |                    |
|                                         |                                             |                          | · ···································· |                    |
| Disable rport Discovery:                |                                             |                          |                                        |                    |
| Unregister on Boot:                     |                                             | Save Reboot              | Toggle Help                            |                    |
| Keep Alive Period:                      | 10000                                       |                          |                                        |                    |

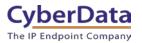

If the credentials have been entered correctly the device should now be registered with Webex. This can be verified on the home tab of the web interface or on the Webex site.

| Home Device                                                                                                    | Network SIP                                                         | SSL Multicast                                               | Sensor Au                  | diofiles Events | DSR              | Autoprov | Firmware |
|----------------------------------------------------------------------------------------------------|---------------------------------------------------------------------|-------------------------------------------------------------|----------------------------|-----------------|------------------|----------|----------|
|                                                                                                    | Су                                                                  | berDa                                                       | ta Int                     | ercor           | n                |          |          |
| Device Status                                                                                                    |                                                                     | Sensor Statu                                                | IS                         | Impo            | ort Setting      | IS       |          |
| Serial Number:<br>Mac Address:<br>Firmware Version:<br>Partition 2:<br>Partition 3:                                                            | 186201657<br>00:20:77:04:41:31<br>v20:4.1<br>v20:4.1<br>v20:4.1     | Relay Status:<br>Door Status:<br>Intrusion:<br>Admin Settir | Locked<br>Closed<br>Closed | Choose          | File No file cho |          |          |
| Booting From:<br>Boot From Other Partition                                                                                                    | partition 2                                                         | -                                                           | dmin<br>•••                |                 | ort Setting      | js       |          |
| IP Addressing:<br>IP Address;<br>Subnet Mask:<br>Default Gateway;<br>DNS Server 1:<br>DNS Server 2:                                            | DHCP<br>192.168.1.14<br>255.255.255.0<br>192.168.1.1<br>192.168.1.1 | Save F                                                      | Reboot Toggle Help         | -               |                  |          |          |
| SIP Volume:<br>Multicast Volume:<br>Ring Volume:<br>Sensor Volume:<br>Push to Talk Volume:<br>Microphone Gain:<br>Push to Talk Microphone Gain | 4<br>4<br>4<br>4<br>4<br>4<br>: 4                                   |                                                             |                            |                 |                  |          |          |
| SIP Mode:<br>Multicast Mode:<br>Event Reporting:                                                                                               | Enabled<br>Disabled<br>Disabled                                     |                                                             |                            |                 |                  |          |          |
| Primary SIP Server:<br>Backup Server 1:<br>Backup Server 2:<br>Nightringer Server:                                                             | Registered<br>Not registered<br>Not registered<br>Not registered    |                                                             |                            |                 |                  |          |          |

Figure 4-3: <u>Home Tab – Registered</u>

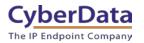

# 5.0 Using the CyberData Intercom in a Webex Calling system.

CyberData Intercoms are used for access control. Depending on the number of keys the intercom has there are different ways to use the intercom. A single button intercom can be configured to call a number when the call button is pressed. The Keypad variants can take advantage of the keypad and dial numbers to make a call. There are several different modes that can be used on Keypad intercoms.

### 5.1 Setting the Dialout Extension – Single button intercom

Once the intercom is registered with Webex Calling, the "Dial out Extension" will need to be set for the intercom to call a number when the front call button has been pressed. This number can be either a direct extension, hunt group, call queue, or a direct phone number.

- 1. After Logging into the intercom go to the **SIP** Tab.
- 2. On the SIP Tab set the Dial out Extension to the address you want the intercom to call.
- 3. The Extension ID of the intercom is what should appear on the caller ID of the intercom.

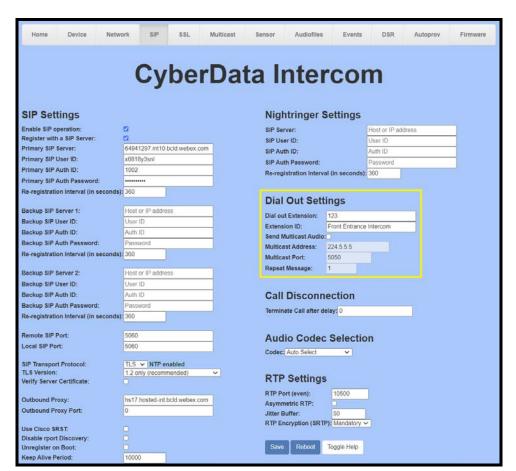

Figure 5-1: Set the Dial out Extension

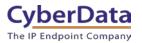

### 5.2 Calling with a Keypad Intercom

The Outdoor Keypad Intercom (011214) has multiple different 'Dial Modes' that can be used which will make the intercom operate in a slightly different manner. There are four different dial modes that can be used. Telephone Operation, Cell Phone Operation, Speed Dial Operation, and Security Operation. These different modes are selected on the Buttons page.

| Figure | 5-2: | Dial | Modes |
|--------|------|------|-------|
|        |      |      |       |

| Home                                                  | Device                                    | Buttons           | Security | Network        | SIP  | SSL                    | Multicast | Access Log                                      | Sensor                                      | Audiofiles | Events                           | DSR | Autoprov | Firmware |
|-------------------------------------------------------|-------------------------------------------|-------------------|----------|----------------|------|------------------------|-----------|-------------------------------------------------|---------------------------------------------|------------|----------------------------------|-----|----------|----------|
|                                                       |                                           | Cy                | ber      | 'Da            | ta   | K                      | eyp       | bad                                             | Int                                         | erc        | om                               |     |          |          |
| Dial M                                                |                                           |                   |          |                |      |                        |           | eed Dial                                        |                                             |            |                                  |     |          |          |
| Enable Tel                                            | ephone Ope                                |                   |          |                |      |                        | Spee      | d Dial Timeout                                  |                                             |            |                                  |     |          |          |
| Enable Spe                                            | I Phone Op<br>eed Dial Op<br>curity Opera | eration:          |          |                |      |                        |           | ad 1: 800<br>ad 2: 801                          |                                             |            | trance Interco<br>trance Interco |     |          |          |
|                                                       |                                           |                   |          |                |      |                        | Кеур      | ad 3: 802<br>ad 4: 803                          |                                             |            | trance Interco<br>trance Interco |     |          |          |
| Security Mode Settings Relay Activation Code: 9876123 |                                           |                   |          |                | Кеур | ad 5: 804<br>ad 6: 805 |           | ID: En                                          | ID: Entrance Intercom ID: Entrance Intercom |            |                                  |     |          |          |
| Relay Dead                                            | tivation Co                               | de: 9876456       |          |                |      |                        | Кеур      | ad 7: 806<br>ad 8: 807                          |                                             | ID: En     | trance Interco                   |     |          |          |
| Allow Tele                                            | Allow Telephone Dialout: 🗆                |                   |          |                |      |                        | Кеур      | Keypad 9: ID:<br>Keypad 0: ID:<br>Keypad *: ID: |                                             |            |                                  |     |          |          |
| Call Buttor<br>Send Multi                             | cast Audio:                               |                   | ID: En   | trance Interco | m    |                        | Кеур      | ad #:                                           |                                             | ID:<br>ID: | transe Intera                    |     | _        |          |
| Multicast A<br>Multicast F                            | ort:                                      | 224.5.5.5<br>5050 |          |                |      |                        | Call      | Button: 600                                     |                                             | ID: EN     | trance Interc                    | UII |          |          |
| Repeat Message: 1 Button Tones Play Button Tones: 🕑   |                                           |                   |          |                |      |                        |           |                                                 |                                             |            |                                  |     |          |          |
| Save Reboot                                           |                                           |                   |          |                |      |                        |           |                                                 |                                             |            |                                  |     |          |          |
|                                                       |                                           |                   |          |                |      |                        | E .       | Start Button Tes                                | Toggle H                                    | elp        |                                  |     |          |          |

#### • Telephone Operation

- This mode operates like a telephone. Press the call button and then dial the number.
- Cell Phone Operation
  - This mode operates like a cell phone. Dial the number then press the call button.
- Speed Dial Operation
  - This allows each button (0-9 \* # Call Button) to be for a specific speed dial number. The Speed Dial Timeout is how long the button must be pressed before the call will send.
- Security Operation
  - This mode restricts the calling options to only the call button. The keypad is then used for "Security Codes" for access control without making a call. Check the operations manual for more details on the Security Codes.

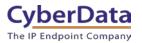

### 5.2.1 Setting up Speed Dial Operation

After setting the dial mode to **Speed Dial Operation**, the **Speed Dial settings** will be configurable. **Speed Dial Timeout** is how long the button will need to be pressed to make a call; if set to 0 the call will send immediately.

| Home Device Buttons Security Network SIP SSL                                                | Multicast Access Log Sensor Audiofiles Events DSR Autoprov Firmware                                                                                                    |  |  |  |  |  |  |  |  |  |  |  |
|---------------------------------------------------------------------------------------------|----------------------------------------------------------------------------------------------------|--|--|--|--|--|--|--|--|--|--|--|
| CyberData Keypad Intercom                                                                   |                                                                                                    |  |  |  |  |  |  |  |  |  |  |  |
| Dial Mode<br>Enable Telephone Operation: •                                                  | Speed Dial Settings Speed Dial Timeout: 0                                                                                                    |  |  |  |  |  |  |  |  |  |  |  |
| Enable Cell Phone Operation:<br>Enable Speed Dial Operation:<br>Enable Security Operation:  | Keypad 1:         800         ID: Entrance Intercom           Keypad 2:         801         ID: Entrance Intercom           Keypad 3:         802         ID: Entrance Intercom           |  |  |  |  |  |  |  |  |  |  |  |
| Security Mode Settings                                                                      | Keypad 4:         803         ID: Entrance Intercom           Keypad 5:         804         ID: Entrance Intercom           Keypad 6:         805         ID: Entrance Intercom           |  |  |  |  |  |  |  |  |  |  |  |
| Relay Activation Code:     9876123       Relay Deactivation Code:     9876456               | Keypad 7:         806         ID:         Entrance Intercom           Keypad 8:         807         ID:         Entrance Intercom           Keypad 9:         ID:         ID:         ID: |  |  |  |  |  |  |  |  |  |  |  |
| Allow Telephone Dialout:  Call Button: 600 D:Entrance Intercom                              | Keypad 0:         ID:           Keypad 1:         ID:           Keypad 4:         ID:                                                                                                    |  |  |  |  |  |  |  |  |  |  |  |
| Send Multicast Audio:       Multicast Address:     224.5.5.5       Multicast Port:     5050 | Call Button: 600 ID: Entrance Intercom                                                                                                    |  |  |  |  |  |  |  |  |  |  |  |
| Repeat Message: 1 Button Tones Play Button Tones: 🕑                                         |                                                                                                    |  |  |  |  |  |  |  |  |  |  |  |
| Save Reboot                                                                                 |                                                                                                    |  |  |  |  |  |  |  |  |  |  |  |
|                                                                                             | Start Button Test Toggle Help                                                                                                    |  |  |  |  |  |  |  |  |  |  |  |

Figure 5-3: Speed Dial Settings

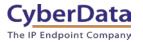

### 5.2.2 Setting up Security Mode Operation

**Security Mode Operation** will make the call button function as the main way to make a call. The call button can call a direct extension, ring group/call queue, or a standard phone number. The keypad can then be used for security codes that are configured on the security tab.

Relay Activation and Relay Deactivation are codes that can be entered on the keypad to activate and deactivate the relay. If those fields are left blank, they will be disabled.

| Home Device Buttons Security Network SIP                                                                                                 | SSL | Multicast                    | Access Log                                                                                                    | Sensor    | Audiofiles                                   | Events                                                               | DSR      | Autoprov | Firmware |
|----------------------------------------------------------------------------------------------------|-----|------------------------------|----------------------------------------------------------------------------------------------------|-----------|----------------------------------------------|----------------------------------------------------------------------|----------|----------|----------|
| CyberData                                                                                                    | K   | eyp                          | bad                                                                                                    | Int       | erc                                          | om                                                                   | 1        |          |          |
| Dial Mode<br>Enable Telephone Operation:<br>Enable Cell Phone Operation:<br>Enable Speed Dial Operation:<br>Enable Security Operation: • |     | Spee<br>Keyp<br>Keyp<br>Keyp | eed Dial S           d Dial Timeout:           ad 1:         800           ad 2:         801           ad 3:         802           ad 4:         803 |           | ID: En<br>ID: En<br>ID: En                   | trance Interco<br>trance Interco<br>trance Interco                   | om<br>om |          |          |
| Security Mode Settings<br>Relay Activation Code: 9876123<br>Relay Deactivation Code: 9876456                                             |     | Кеур<br>Кеур<br>Кеур         | ad 5: 804<br>ad 6: 805<br>ad 7: 806<br>ad 8: 807                                                                                                    |           | ID: En<br>ID: En<br>ID: En                   | trance Interco<br>trance Interco<br>trance Interco<br>trance Interco | om<br>om |          |          |
| Allow Telephone Dialout:  Call Button: 600 Call Button: 600 Send Multicast Audio: Wulticast Address: 224.5.5.5                           |     | Кеур<br>Кеур                 | ad 0:                                                                                                    |           | ID:<br>ID:<br>ID:<br>ID:<br>ID:<br>ID:<br>En | trance Interco                                                       | om       |          |          |
| Multicast Port: 5060<br>Repeat Message: 1                                                                                                |     |                              | tton Tones<br>Button Tones: 🗹                                                                                                    |           |                                              |                                                                      |          |          |          |
|                                                                                                    |     |                              | Save Reboot Start Button Test                                                                                                    | Toggle He | lp                                           |                                                                      |          |          |          |

Figure 5-4: Security Mode Operation

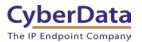

### 5.3 Activating the on-board relay

While in a call with the intercom, DTMF codes can be entered on the phone to trigger the onboard relay of the intercom. These settings are found on the Device tab of the web interface.

- Relay Pulse code
  - Activates the relay for the configured Relay Pulse Duration.
- Relay Pulse Duration
  - How long the relay will activate when the Pulse code is sent.
- Relay Activation Code
  - This code activates the relay.
- Relay Deactivation Code
  - o This code deactivates the relay.

#### Figure 5-5: Relay Settings

| Home Device Buttons Security Network SIP SSL Mult                                                                                                | cast Access Log Sensor                                                                                                    | Audiofiles Ev   | ents DSR | Autoprov | Firmware |
|----------------------------------------------------------------------------------------------------|----------------------------------------------------------------------------------------------------|-----------------|----------|----------|----------|
| CyberData Key                                                                                                    | ypad Inte                                                                                                    | erco            | m        |          |          |
| Volume Settings (0-9)                                                                                                    | Relay Settings                                                                                                    |                 |          |          |          |
| SIP Volume: 4                                                                                                    | Activate Relay with DTMF code:                                                                                                    |                 |          |          |          |
| Multicast Volume: 4                                                                                                    | Relay Pulse Code:                                                                                                    | 123             |          |          |          |
| Ring Volume: 4                                                                                                    | Relay Pulse Duration (in seconds):                                                                                                    | 2               |          |          |          |
| Sensor Volume: 4                                                                                                    | Relay Activation Code:                                                                                                    | 456             |          |          |          |
| Push to Talk Volume: 4                                                                                                    | Relay Deactivation Code:                                                                                                    | 654             |          |          |          |
|                                                                                                    | Play Tone During DTMF Activation                                                                                                    |                 |          |          |          |
| Microphone Settings (0-9)                                                                                                    | Activate Relay During Ring:<br>Activate Relay During Night Ring:                                                                                  |                 |          |          |          |
|                                                                                                    | Activate Relay While Call Active:                                                                                                    |                 |          |          |          |
| Microphone Gain: 4                                                                                                    | Activate Relay On Button Press:                                                                                                    |                 |          |          |          |
| Push to Talk Microphone Gain: 4                                                                                                    | Relay On Button Press Duration:                                                                                                    | 3               |          |          |          |
| Clock Settings<br>Enable NTP:  NTP Server: north-america pool ntp.org<br>Timezone: America/Los_Angeles<br>Current Time:Thu, 03 Oct 2019 15:56:08 | Misc Settings<br>Device Name:<br>Auto-Answer Incoming Calls:<br>Button Lit when Idle:<br>Button Brightness (0-255):<br>Keypad Brightness (0-255): | Keypad Intercom |          |          |          |
|                                                                                                    | Play Ringback Tone:                                                                                                    |                 |          |          |          |
|                                                                                                    | Enable Push to Talk:<br>Enable DTMF Push to Talk:                                                                                                 |                 |          |          |          |
|                                                                                                    | Prevent Call Termination:                                                                                                    |                 |          |          |          |
|                                                                                                    | Disable HTTPS (NOT recommende                                                                                                    | s):             |          |          |          |
| Save Reboot Toggle Help Test Audio Test Microphone Test Relay                                                                                    |                                                                                                    |                 |          |          |          |

**Note:** Enable "Play Tone During DTMF Activation" if you want a tone to play when the onboard relay is active.

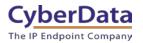

# 6.0 Setup Diagram

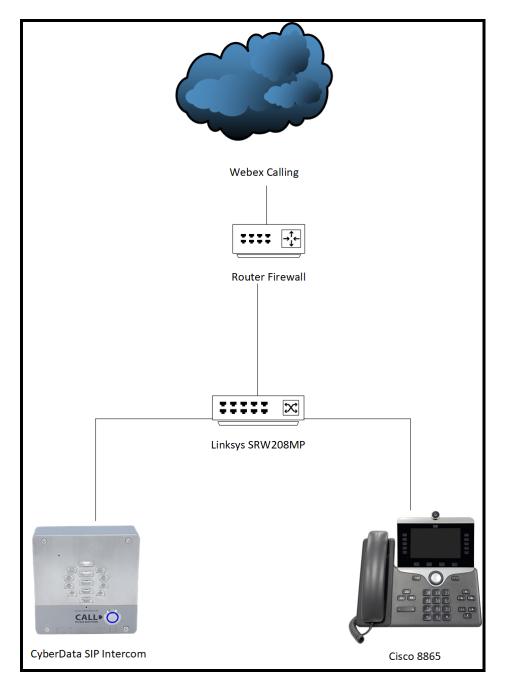

Figure 6-1: Interoperability Test Infrastructure

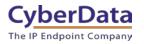

# 7.0 FAQ

# Why is the device registering to a backup server and not the primary server listed in the SRV record?

CyberData devices have a bug where they will not fall back to the primary server listed in the SRV record in the event it switches to a backup server. To resolve this issue simply reboot the device. This will be fixed in a future release.

### Connecting to InformaCast without SLP.

CyberData InformaCast Enabled devices can be pointed directly to the InformaCast servers when SLP is not working or is not possible in the environment. On the Device tab of the CyberData device add the path to the InformaCast server, here is an example value: http://10.0.1.195:8081/InformaCast/ resources/

*Note: Make sure to change the address listed in the path to the IP address of the server.* 

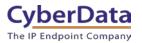

# 8.0 Contact CyberData Corporation

#### Sales

For sales-related questions, please visit our <u>Contact CyberData Sales</u> web page for more information.

#### **Technical Support**

For CyberData Technical Support, please submit a <u>Contact CyberData VoIP Technical Support</u> form on our website.

The CyberData VoIP Technical Support Contact form initiates a troubleshooting ticket which CyberData uses for quality assurance purposes.

Additionally, the Contact VoIP Tech Support form tells us which phone system you are using, the make and model of the network switch, and other essential troubleshooting information we need to efficiently assist with a resolution. Please also include as much detail as possible in the Describe Problem section of the form. Your installation is extremely important to us.

#### **Documentation Feedback**

We realize changes to the software or hardware of the Webex solution may render this document obsolete. We welcome and encourage documentation feedback to ensure continued applicability.